## Adding a Calendar Event

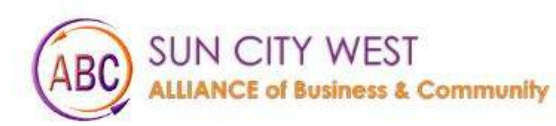

Gallery **Things To Do** About Us Membership Events

Contact Us Helpful Links

**MEMBER LOGIN** 

# Welcome to Sun City West

Click on Member Login

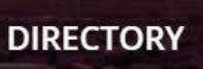

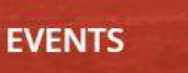

**Exc** 

MEMBERS 20

## Login to website

## Login

Username (email)

Password

 $\Box$  Remember Me

Forgot Password? Click here

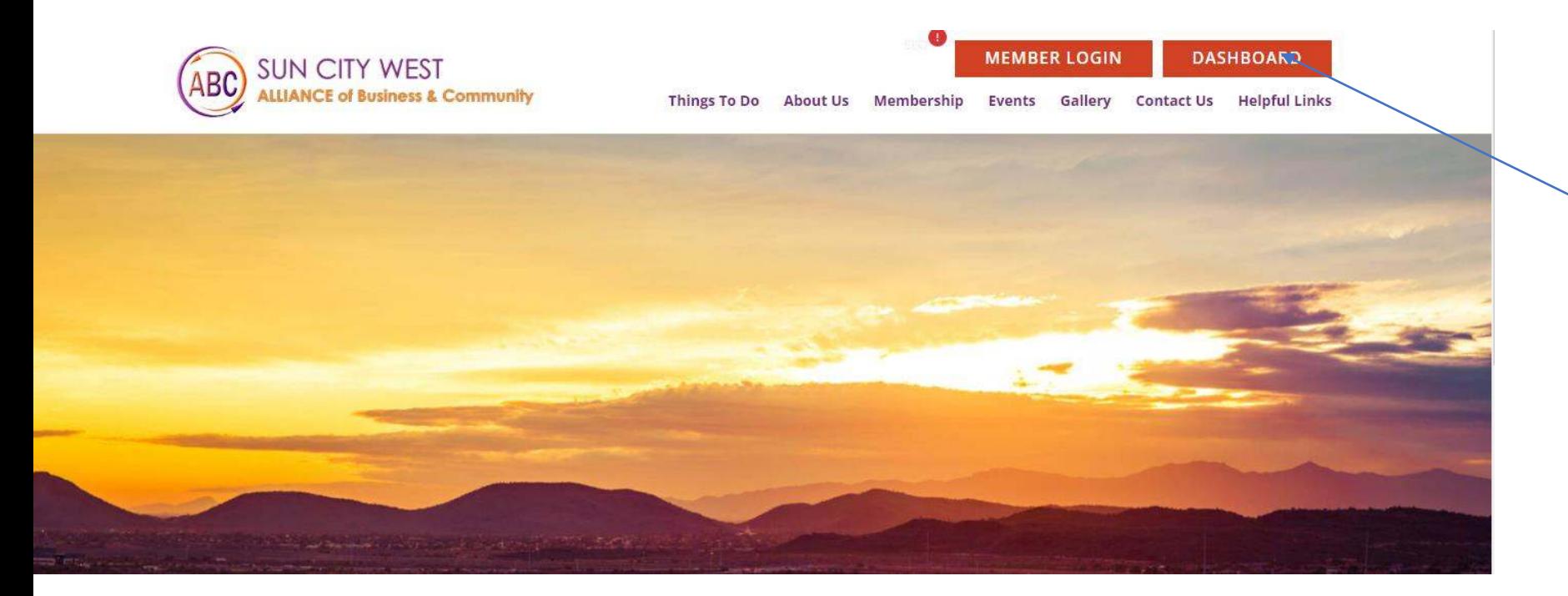

### 1. click on Dashboard

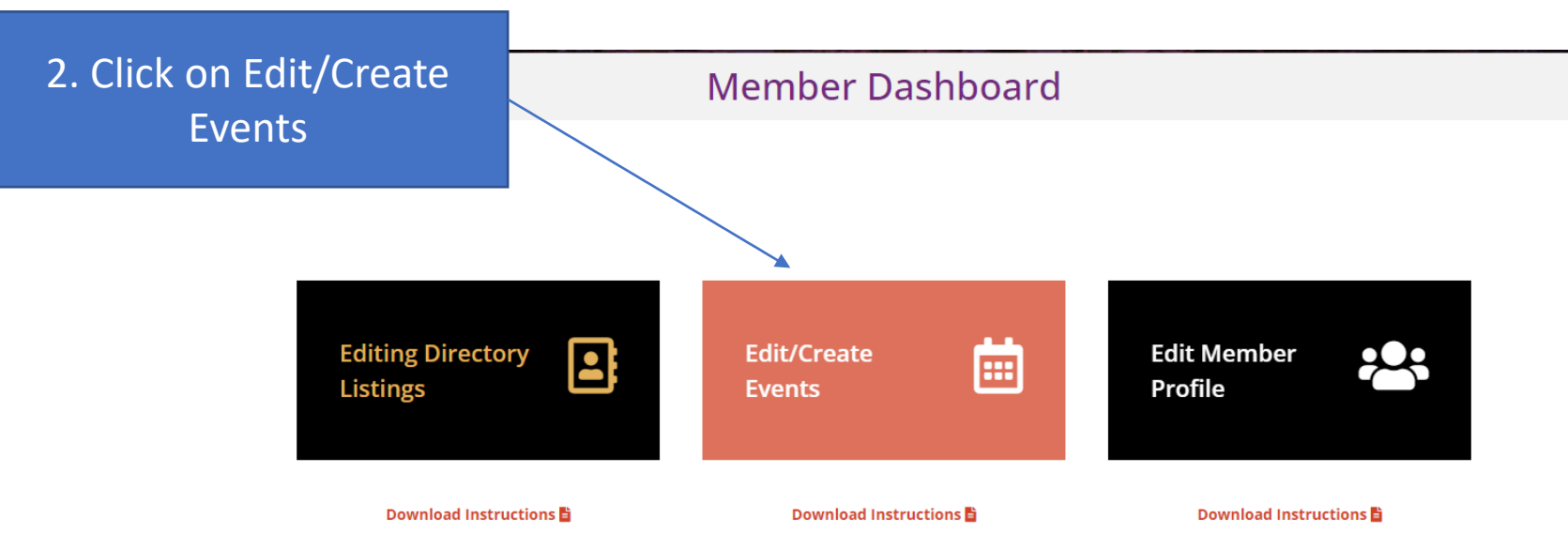

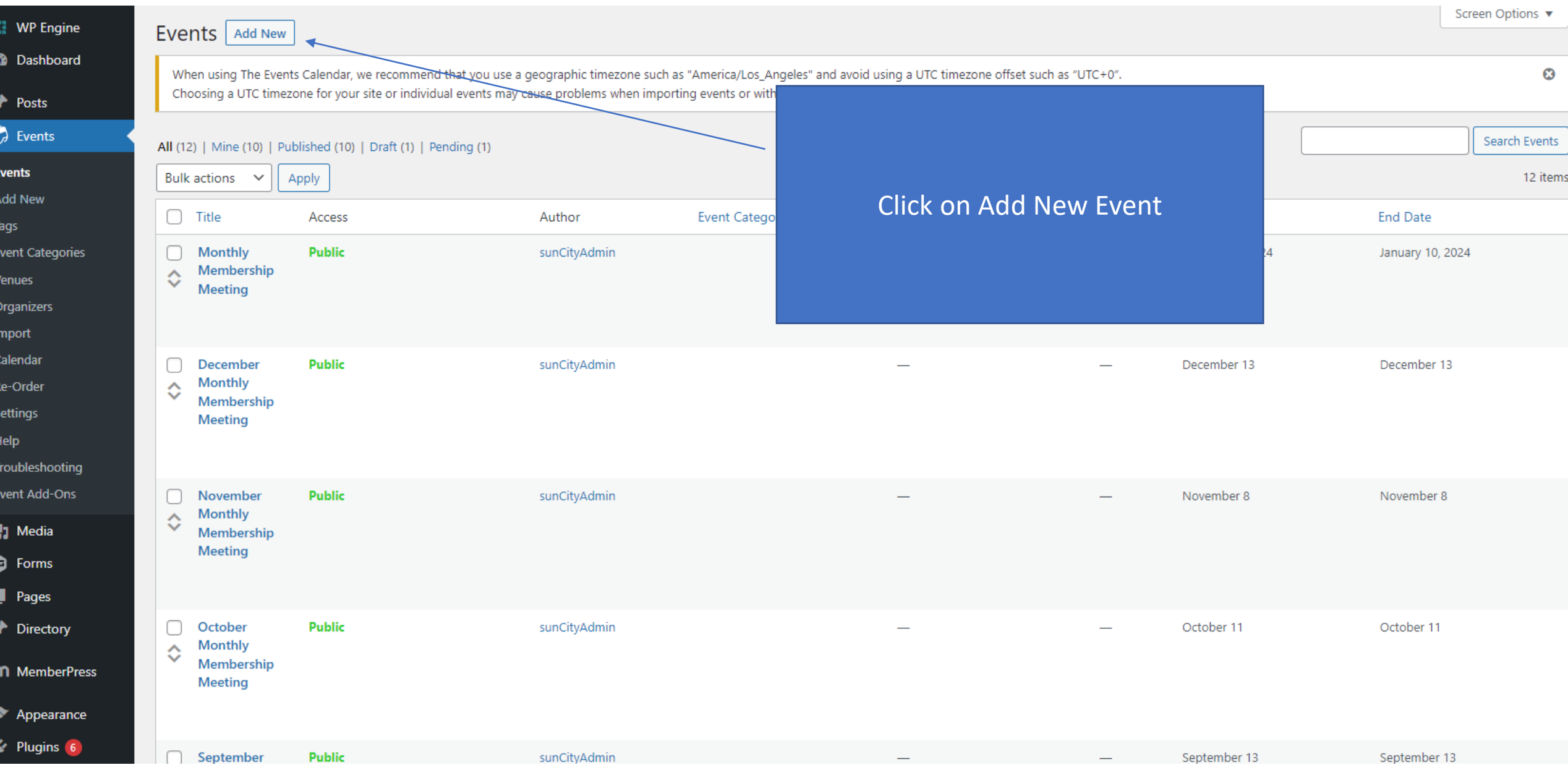

#### **Add New Event**

 $\circ$ 

When using The Events Calendar, we recommend that you use a geographic timezone such as "America/Los\_Angeles" and avoid using a UTC timezone offset such as "UTC+0". Choosing a UTC timezone for your site or individual events may cause problems when importing events or with Daylight Saving Time. Read more

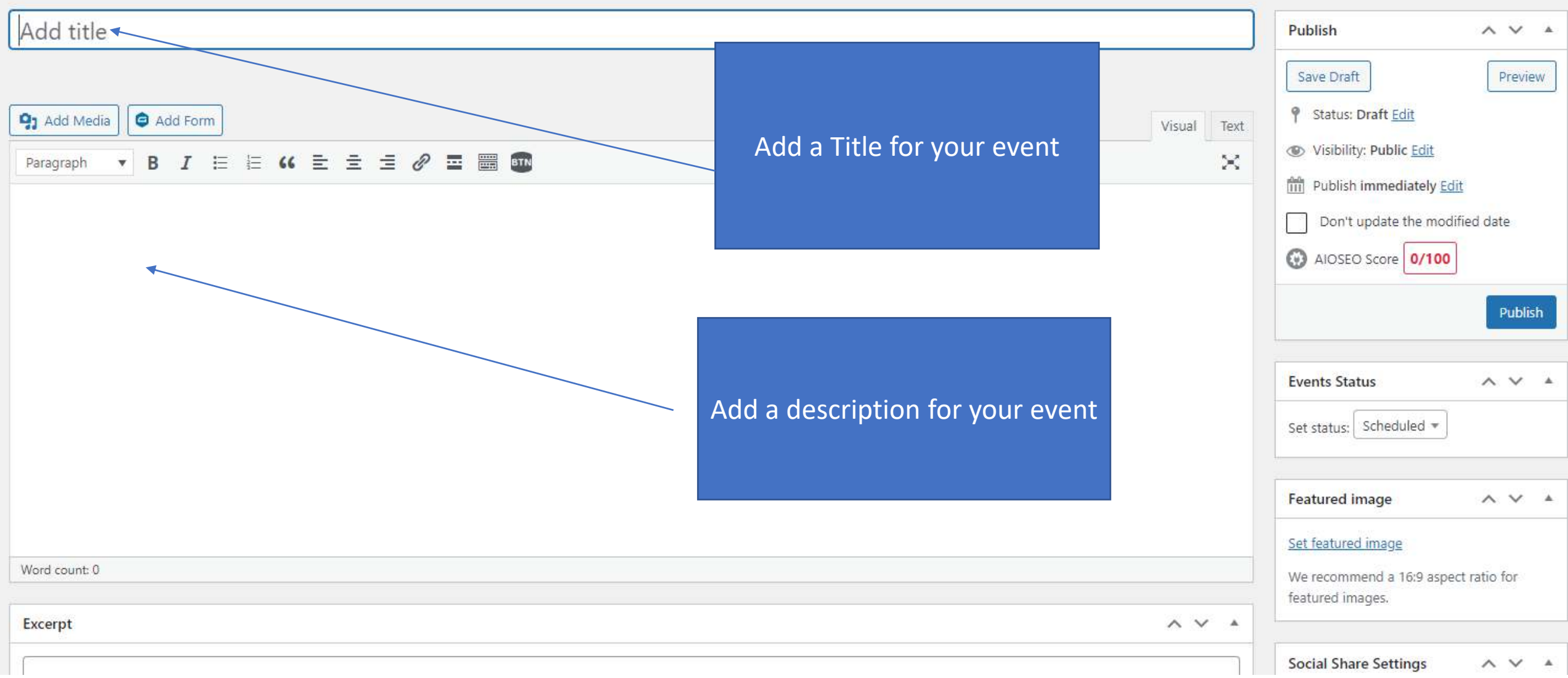

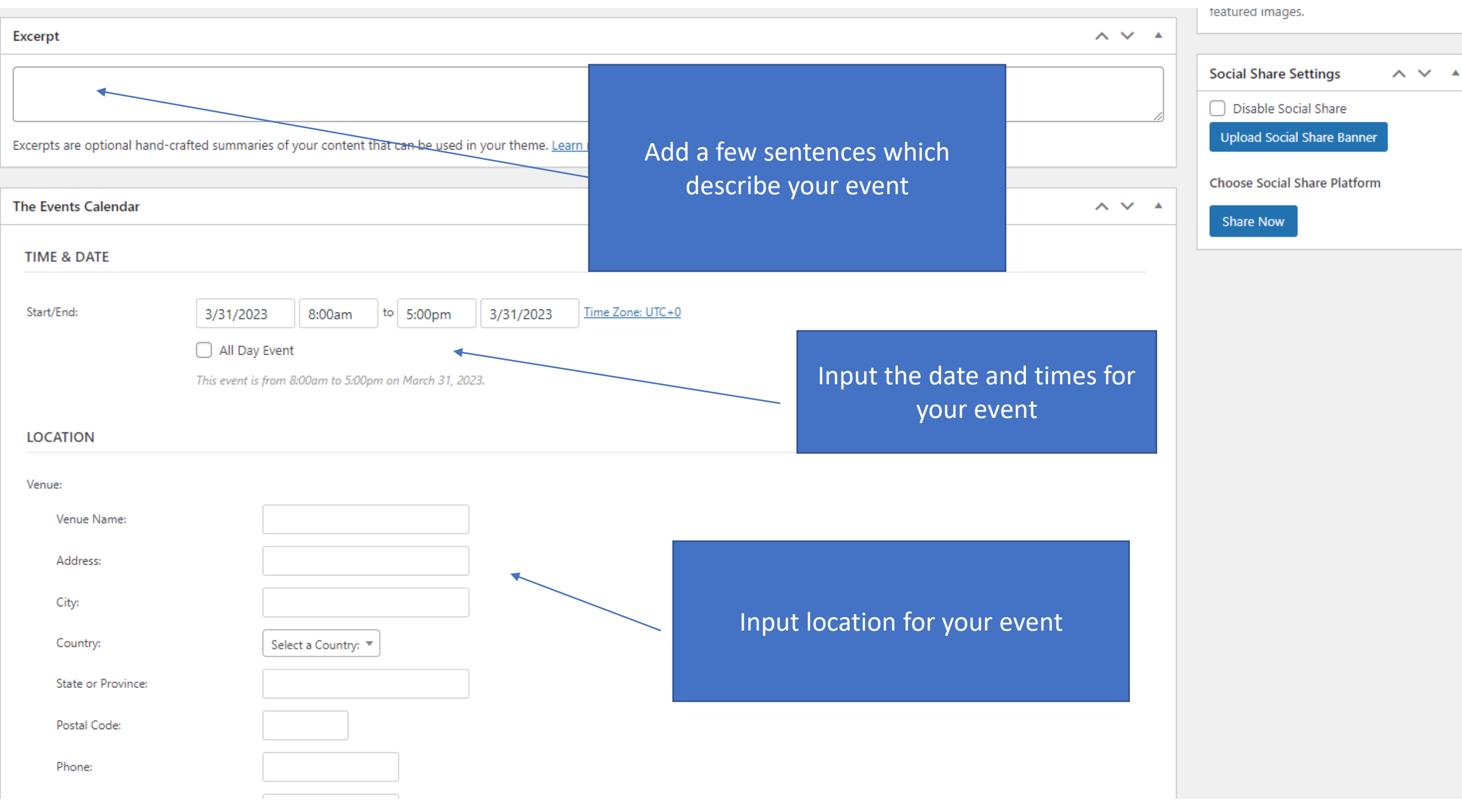

#### **ORGANIZERS**

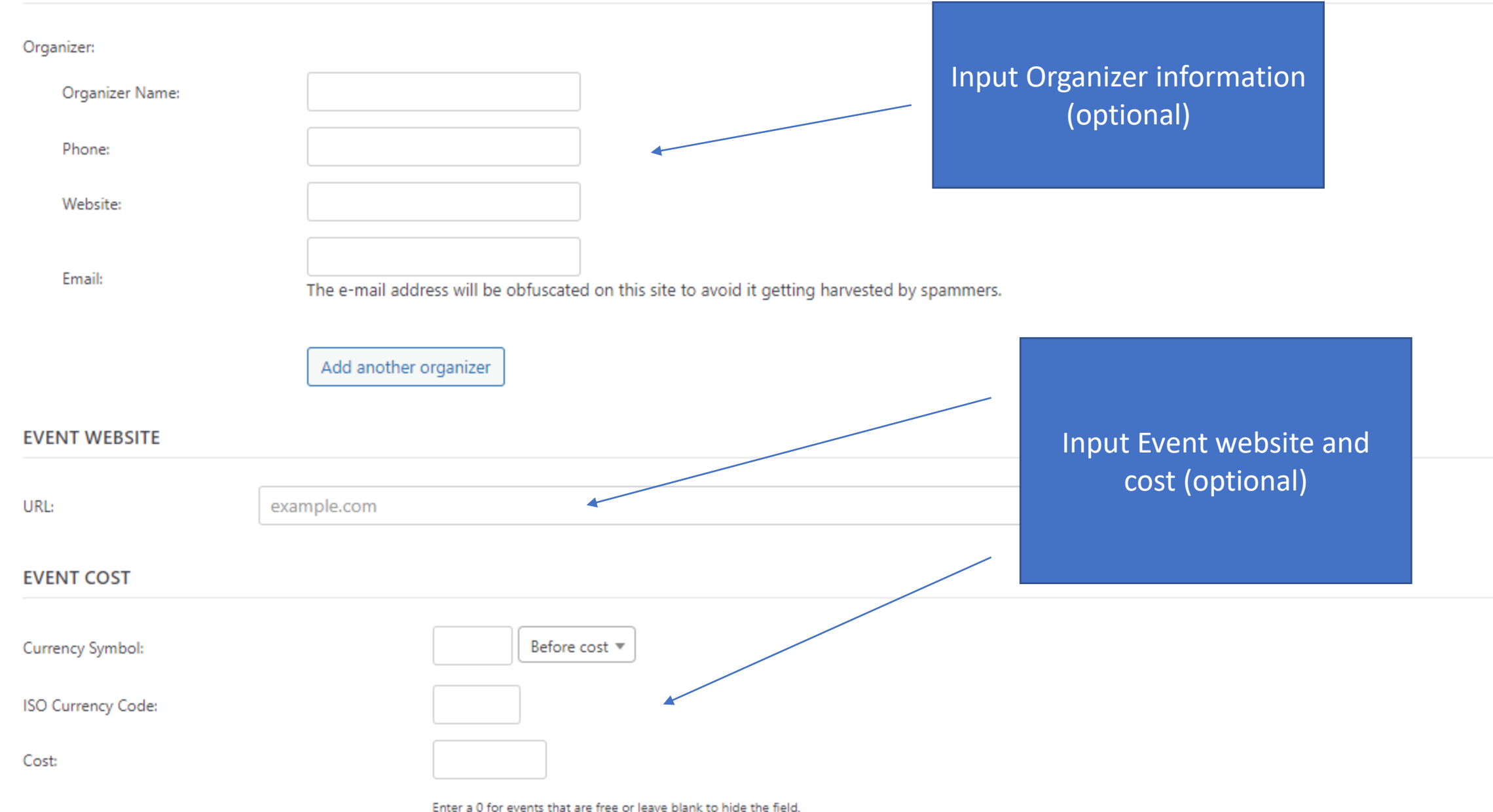

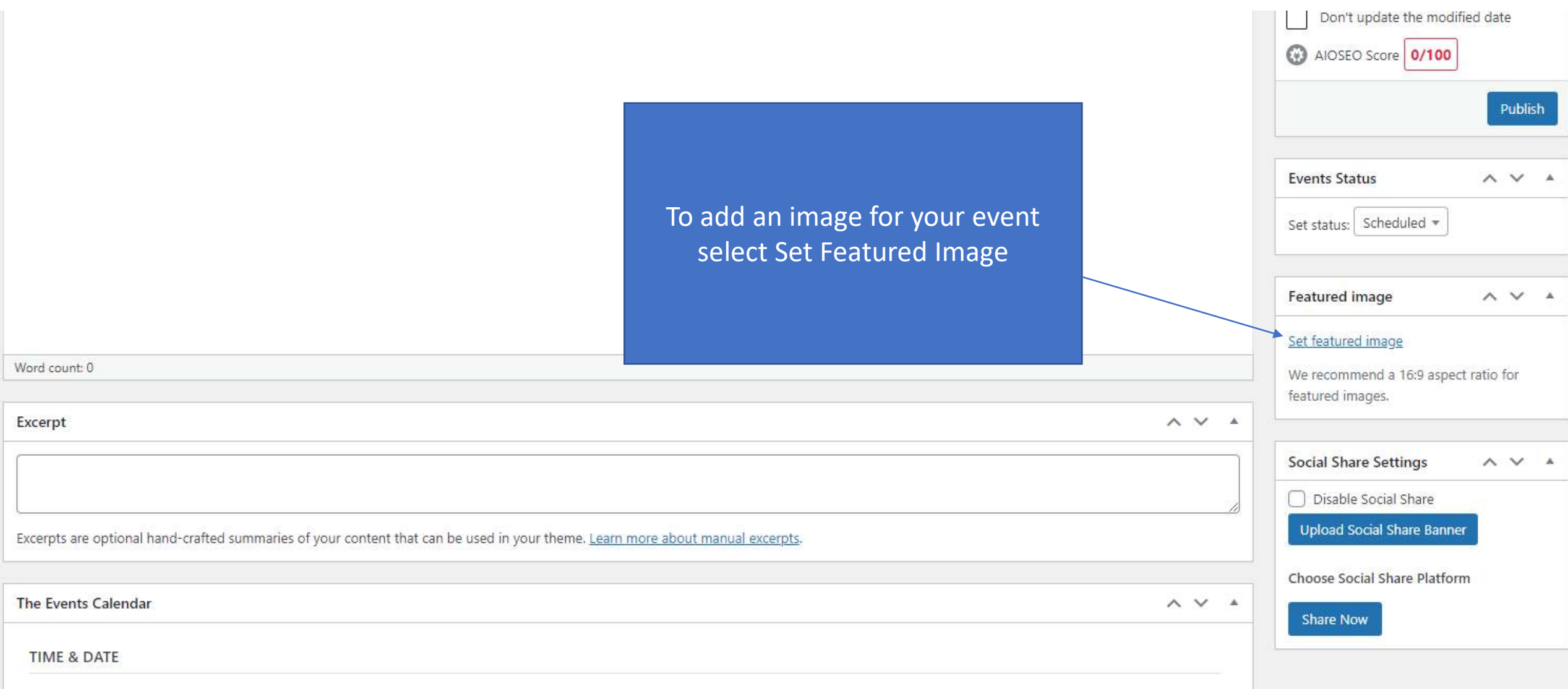

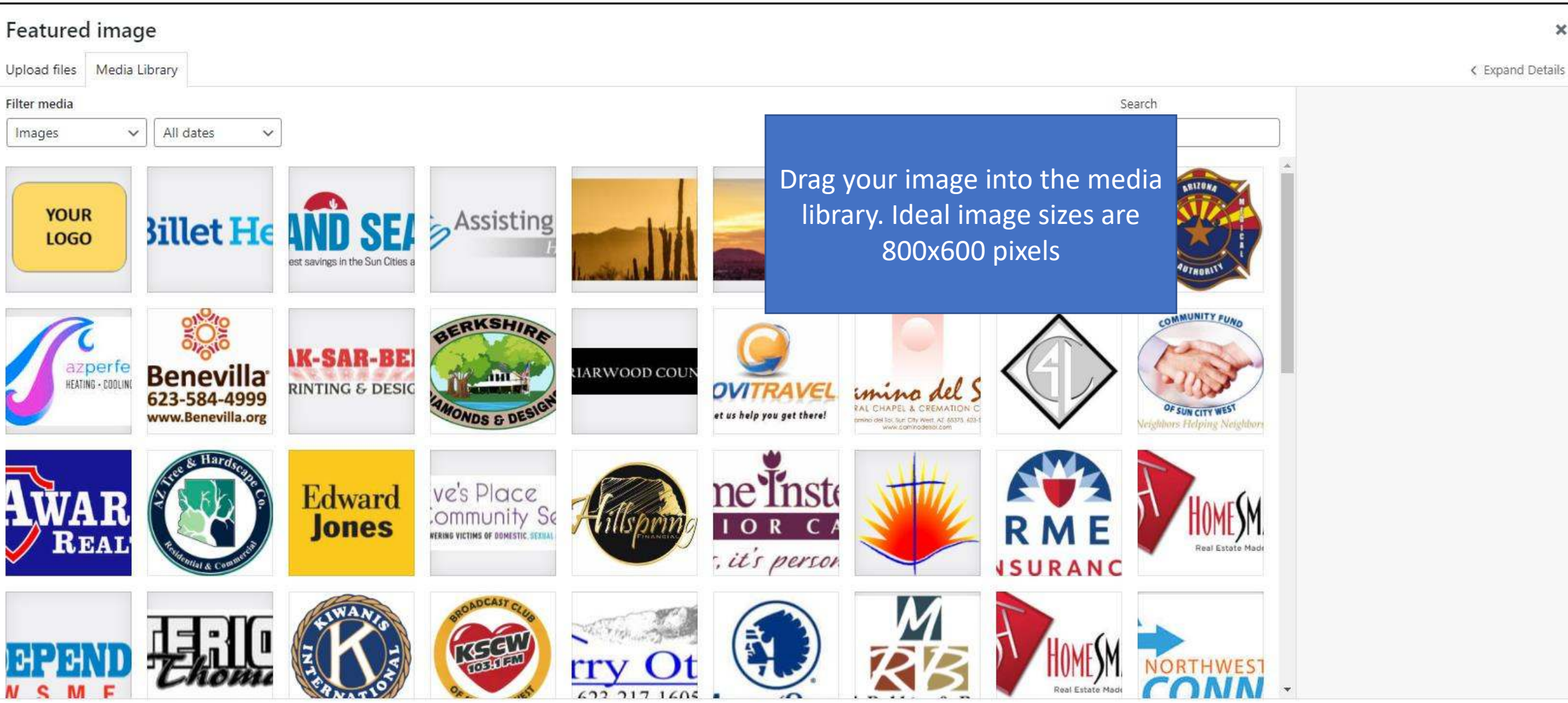

Set featured image

 $\times$ 

 $\circ$ 

#### Add New Event

When using The Events Calendar, we recommend that you use a geographic timezone such as "America/Los\_Angeles" and avoid using a UTC timezone offset such as "UTC+0". Choosing a UTC timezone for your site or individual events may cause problems when importing events or with Daylight Saving Time. Read more

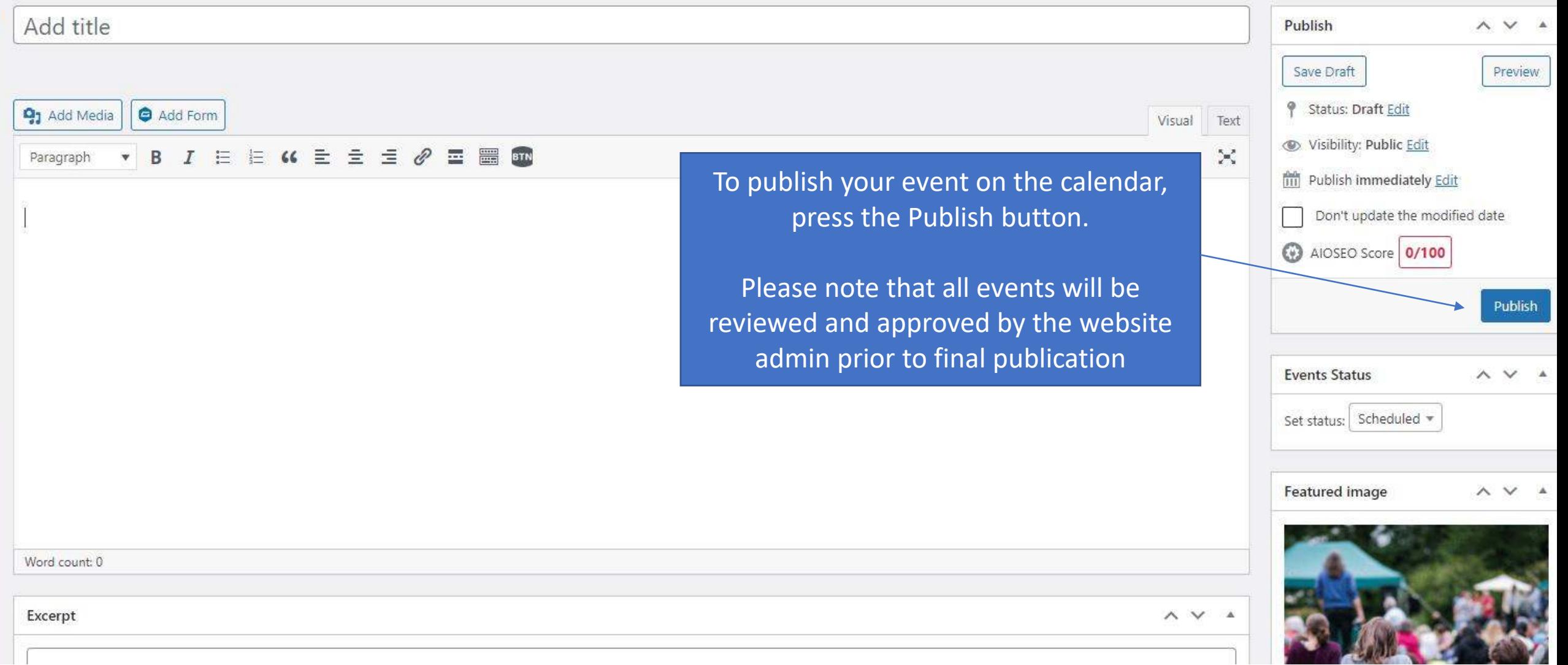